# 光ディスクを用いた昭和基地ーアイスランド 地磁気共役点観測データベースシステムの開発

# 山岸久雄\*

# Development of Optical Disk Data Base System for Syowa Station— Iceland Geomagnetically Conjugate Observation

#### Hisao YAMAGISHI<sup>\*</sup>

Abstract: Long-term monitoring of upper-atmosphere-physics phenomena has been carried out at Syowa Station-Iceland geomagnetically conjugate pair since 1983, and this project will further continue to cover at least 1 solar-activity cycle of 11 years. A great amount of digital data has been accumulated and waiting for efficient data management. Hence a data base system is developed with a help of the recent progress of optical-disk technique. The function of the system comprises (1) management of data storage, (2) data display, and (3) unloading of specified data. This report describes the basic concept of system design, system function, and operation.

要旨:南極昭和基地及びその池磁気共役点であるアイスランドにて,超高層物理 現象の長期モニタリングが1983年より本格的に開始され、今後少なくとも1太陽活 動周期 (11年) にわたる観測が計画されている. 現在, 膨大なデジタルデータが蓄 積されつつある.これらのデータを最近発達した光ディスクを記録媒体として効率 的に管理し,また任意期間の任意観測データを表示することができるデータベース システムを作成した.本報告ではシステムの碁本設計,機能,操作法についてまと めた.

# 1. はじめに

南極昭和基地及びその地磁気共役点アイスランドで,超高層物理学現象の長期モニタリン グが, 1983年より本格的に開始された.地磁気三成分,地磁気脈動,堪離摺吸収, VLF 然遣波強度データが,咆子計算機用磁気テープにデジタル記録されるようになった(佐藤他, 1984, 1985; SATO et al., 1984). これらのデジタル磁気テープは共同利用研究者が, 利用し 易いデータ形成に編集処理が行われ(桜井他, 1987;内田他, 1988), 共同利用に供されてい る.

これらの観測点,昭和基地及びアイスランドのフサフェル (Husafell), チョルネス (Tjorncs), イーサフィヨルズ (Isafjördur) で1年間に記録されるデータ量は、編集(処理) 済の磁気テ ープで 20巻程度, 2.7Gbyte に上る. 今後,この観測は少なくとも 1太陽活動周期 (11

南極資料, Vol.34, No. 2, 242-262, 1990

Nankyoku Shiryo (Antarctic Record), Vol. 34, No. 2, 242-262, 1990

<sup>\*</sup>国立極地研究所. National Institute of Polar Research, 9-10, Kaga 1-chorne, Itabashi-ku, Tokyo 173.

年間)継続する計画になっており,今後とも磁気テープベースのデータ蓄積を続けると,膨 大な磁気テープを管理する困難に迫られる.また,長期保存性の悪い磁気テープデータを10 年以上にわたり保存する上での問題点もあり、より保存性の良い記録媒体が望まれる.また, このユニークな観測データに対し共同研究者から,データサービス(一部データのコピー, 作画出力等)の要求が頻繁にあり, これに応えるための汎用的なデータの抽出,作画プログ ラムの必要性が高まっていた.

1987年,国立極地研究所情報処理センターのホストコンピューターがリプレースされ, 12 インチ光ディスク装置が導入されたのを機会に,上記問題を解決するため,光ディスクを記 録媒体とし,作画機能を備えたデータベースシステムを作成することにした.以下,本報告 でぱ,甚本設叶,システムの各機能の説明及び操作,運用上の問題点について述べる.

# 2. 基本設計

本システムで扱うデークは,南極昭和基地及びアイスランド 4観測点における 10数種類 の超高層物理観測値であり,表 1に各観測点で記録される信号名の配列順序を示す.表中,

表 1 南極昭和基地及びアイスランドのフサフェル (Husafell), イーサフィヨルズ (Isafjorclur), チョルネス (Tjornes)で記録されている信号名の配列順序

| Syowa Station |                     |     | Husafell            | Isafjördur · Tjörnes |                   |  |
|---------------|---------------------|-----|---------------------|----------------------|-------------------|--|
| データ           | V 750               | データ | ULF $H$             | データ                  | ULF $H$           |  |
| 2             | V<br>$\overline{2}$ | 2   | $ULF$ $D$           | 2                    | ULF D             |  |
| 3             | V<br>$\overline{4}$ | 3   | ULF Z               | 3                    | ULF Z             |  |
| 4             | $V$ 30              | 4   | <b>CNA</b>          | $\overline{4}$       | <b>CNA</b>        |  |
| 5             | $V$ 350             | 5   | $V$ 350             | 5                    | V 750             |  |
| 6             | V<br>$\mathbf{r}$   | 6   | $V$ 750             | 6                    | V<br>$\mathbf{1}$ |  |
| 7             | $V_8$               | 7   | V<br>$\overline{1}$ | 7                    | V <sub>2</sub>    |  |
| 8             | $V$ 60              | 8   | V <sub>2</sub>      | 8                    | $V_4$             |  |
| 9             | $V$ 90              | 9   | V<br>$\overline{4}$ | 9                    | V<br>8            |  |
| 10            | <b>CNA</b>          | 10  | $V_8$               | 10                   | V<br>30           |  |
| 11            | F                   | 11  | V<br>30             | 11                   | H                 |  |
| 12            | H                   | 12  | H                   | 12                   | D                 |  |
| 13            | D                   | 13  | D                   | 13                   | Z                 |  |
| 4             | Z                   | 14  | Z                   | 14                   | OMG-I             |  |
| 15            | ULF $H$             | 15  | <b>SPACE</b>        | 15                   | OMG-P             |  |
| 16            | ULF D               | 16  | <b>SPACE</b>        | 16                   | <b>SPACE</b>      |  |
| 17            | ULF Z               | 17  | <b>SPACE</b>        | 17                   | <b>SPACE</b>      |  |
|               |                     | 18  | <b>SPACE</b>        | 18                   | <b>SPACE</b>      |  |
|               |                     | 19  | <b>SPACE</b>        | 19                   | <b>SPACE</b>      |  |

Table 1. Sequences of recorded signals of the upper atmosphere physics monitoring system for Syowa Station, Antarctica, Husafell, Isafjördur and Tjörnes in Iceland.

V350, V750, Vt, V2, V4, V8, V30, V60, V90はそれぞれ ELF/VLF 自然電波の 350Hz, 750 Hz, 1 kHz, ・ ・ …・90kHz帯の強度を示す. H, D, Z はフラックスゲート磁力計の三成分, ULF H, ULF D, ULF Z は地磁気脈動の三成分を示す. CNA は銀河電波の電離層吸収量, Fはプロトン磁力計による全磁力, OMG-l,OMG-Pはオメガ局電波受信倍号の強度及び位 相をそれぞれ示す.これらの信号は, 1秒または 2秒間隔でサンプリングされた時系列デー タとして記録されている. I年間当たりのデータ最は,約 2.7Gbyte となる.このデータを 検索する場合のバラメーターは, (1)観測点名, (2)倍号名, (3)年月日及び時刻が最低限必 要であり,また利用者の要求としてはこれで十分な場合が多い.

データ量が多いこと,検索パラメーターが少ないことから、本システムは本格的な relational data base にはしないで、できるだけ簡単な構造にすることにした. 1観測点, 1日分 の時系列データを1データセットとして、4観測点における1年間分のデータセットを光デ ィスク上に作成し,それらのデータの所在情報をホストコンピューターの磁気ディスク上に 持つことにした.

- (a) 本システムの機能は以下の4つとする.
	- (1) 時系列データを光ディスク上にファイリングする.
	- (2) 任意の時系列データをレーザービームプリンター上に作画出力する.
	- (3) 任意の時系列データを端末のディスプレイ上に図形表示する.
	- (4) 任意の時系列データを抽出し,磁気テープ上にコビーする.
- (b) 時系列データを検索する手順は次のようになる.
	- (1) ホストコンピューター端末のメニュー画面上で検索バラメーター(観測点名,信号名, 日時)を入力する.
	- (2) システムは,この検索パラメーターに基づき,磁気ディスク上の所在情報を参照して, 必要なデータが記録された光ディスクボリューム名をユーザーに知らせる.
	- (3) ューザーは指示された光ディスクを装置にセットする.
	- (4) システムは光ディスク上のボリューム一覧もしくは VTOC を参照して、指定された 観測点名, 日付に対応するデータセットにアクセスし,指定された時刻までデータをス キップし,頭出しを行う.
	- (5) 頭出しされた時系列データに対し,作画やデータコピーなどの処理が行われる.

3. 光ディスクヘのデータファイリング

本システムで使用する光ディスクぱ, 12インチ両面の追記式光ディスク(型式名 MAXELL OC301-2) で,記録容量は片面 1.6Gbyteである. これは 4観測点の 6カ月分のデータ (1.2 Gbyte) を収納するのに十分な容量であるため、光ディスク A 面に1月から6月まで、B 面 に7月から12月までのデータを記録することにした. つまり,光ディスク1枚に4観測点1

年分のデータが記録される。この光ディスクは書き換えが不可能なため、貴重なデータの長 期保存には適しているが,書き込みを行う際はミスが許されないため,慎重に作業を進める 必要がある.

# 3. 1. ファイリング手順

ファイリングは次の手順で行われる.

(1) データ七ットのアロケーション/

1観測点, 1日分を 1データセットとして光ディスク上にデータセットのアロケーション を行う. 通常, 4観測点, 1カ月分 (約 120 データセット) を一度にアロケーションする. ア ロケーションを行った期間,観測点名を磁気ディスクにアロケーション情報として記録する. (2) 磁気テープから光ディスクヘのデータコピー

磁気テープ上には1観測点, 1日分のデータが1ファイルとして記録されている. これを (l)でアロケートされた]メンバーにコピーする.通常, 1観測点の 1カ月間(約 30データ セット)のコピーを一度に行う.

(3) 欠測情報を光ディスク上に書く.

欠測区間ぱ磁気テープではダミーデータ (8000hrで埋められている.光ディスクヘコピー する際,ダミーデータもそのままコピーするが,欠測区間の開始,終了時刻は欠測情報とし て,光ディスクトの欠測データファイル上に記録される.欠測情報は作画やデータ抽出の際 参照される.

(4) コピー完了ステータスを磁気ディスク上に書く.

磁気ディスク上に、メンバーごとのデータコピーステータスを管理するファイル (ODDI-RECT) がある. 丸1日分のデータ欠測があったり、データコピーが正常終了しなかったメ ンバーについてぱこのステータスが 0となり,作画やデータ抽出作業の際,データの所在情 報として参照される. 図1に ODDIRECT の表示例を示す.

#### 3. 2. 異なる観測点間のデータ形式の統一

表]に示されるように昭和基地とアイスランド 3地点では,観測点ごとに多少異なった観 測が行われてし、るまた,データサンプリング間隔は昭和甚地では, 1秒,アイスランドで は2秒となっている. 共役点観測では、異なる観測点の同一信号を同一の時間軸で比較する ことが唱ましいため,全観測点共通のデータ形式(信号の配列)を表 2のように定め,この 形式に従って光ディスク上にデータを記録することにした. また、サンプリング間隔は2秒 に統一することにし,昭和基地のデータについては 2秒間の平均値を光ディスクに記録する ことにした.

# 3. 3. 記録データと物理量の関係

磁気テープに記録されている値は,観測器からの電庄信号をそのまま A/D変換したもの であり、これを物理量に直すためには、各観測器の較正データを参照して、変換式を作る必 **246** ,  $\frac{1}{2}$  ,  $\frac{1}{2}$  ,  $\frac{1}{2}$ 

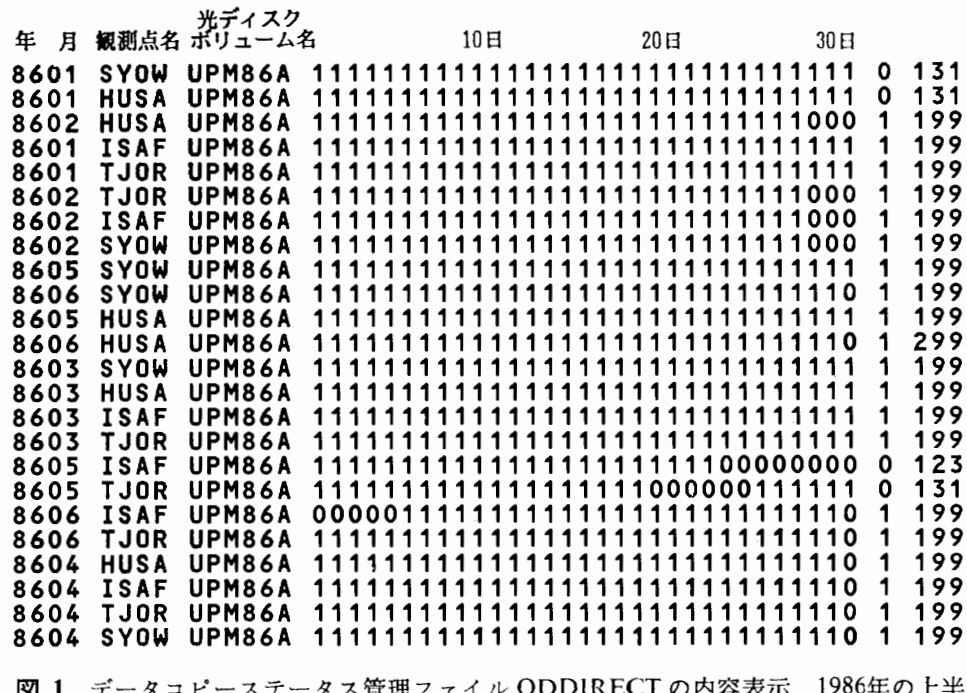

- 1 データコピーステータス管理ファイル ODDIRECTの内容表示. 1986年の上半 期の例を示す.横一列が 1銀測点の 1ヵ月分の観測データの状態を示し, ステ ータスが "I"の場合はデータが有り, "O"の場合は丸 1日分のデータが無いこ とを示す.
- Fig. 1. A part of the data recording status file, ODDIRECT, for the first half of the year  $1986$ . Each low shows status for one month of one station, where " $l$ " and " $0$ " denote date with and without data, respectively.
	- 2 昭和茎地及びアイスランド観測点共通の信号配列. この順序に従い, 光ディスク上にデータが記録される.

Table 2. The common recording sequence of the upper atmosphere physics monitoring data used in the optical disk recording.

| データ | - Н     | substitution of the contract of the contract of the contract of the contract of the contract of the contract of the contract of the contract of the contract of the contract of the contract of the contract of the contract o<br>データ 8 | $\mathbf{V}$ 350 |                  | データ15 | -60     |
|-----|---------|----------------------------------------------------------------------------------------------------|------------------|------------------|-------|---------|
|     |         | 9                                                                                                    |                  | $V$ 750          | 16    | 90      |
|     |         | 10                                                                                                    |                  |                  |       | F       |
|     | ULF $H$ |                                                                                                    | v າ              |                  | 18    | OMG-I   |
|     | ULF D   |                                                                                                    |                  | $\boldsymbol{4}$ | 19    | $OMG-P$ |
| 6   | ULF $Z$ | 13                                                                                                    |                  | - 8              |       |         |
|     | 'N A    |                                                                                                    |                  | 30               |       |         |

要がある. 磁気テープに記録された数値を <sup>X</sup> とすると, 多くの場合, この変換式は 1次式  $ax+b$ で表現することができる. 同一信号名でも観測点が異なると変換係数は異なる. 表3 に各観測点, 各信号に対する変換係数の値 (1985年の例)を示す. 観測器の経年変化や環境 変化により,変換係数が年とともに変更される可能性があるので, (書き換えできない光ディ スクの特性を考慮し)光ディスクヘ書き込むデータは, 生データのままとし, 作画処理を行 うつど表 3のような変換係数表を参照して, 物理量に変換する方式をとることにした.

- 3 磁気テーブに記録された各観測点,各信号の数値 <sup>X</sup> を一次式 ax+bを用いて物理量 に変換する場合の変換係数一覧. この数値は記録システムや観測器の変更に伴い変 化し、ここに掲げた数値は、1984年7月-1985年8月4日までの期間のものである.
- Table 3. A table of coefficients a and b used in tramformation from recorded values to physical units in the case of linear transformation  $ax+b$ , where x denotes recorded value on the optical disk. This table is valid for the period from July 1984 to August 4, 1985.

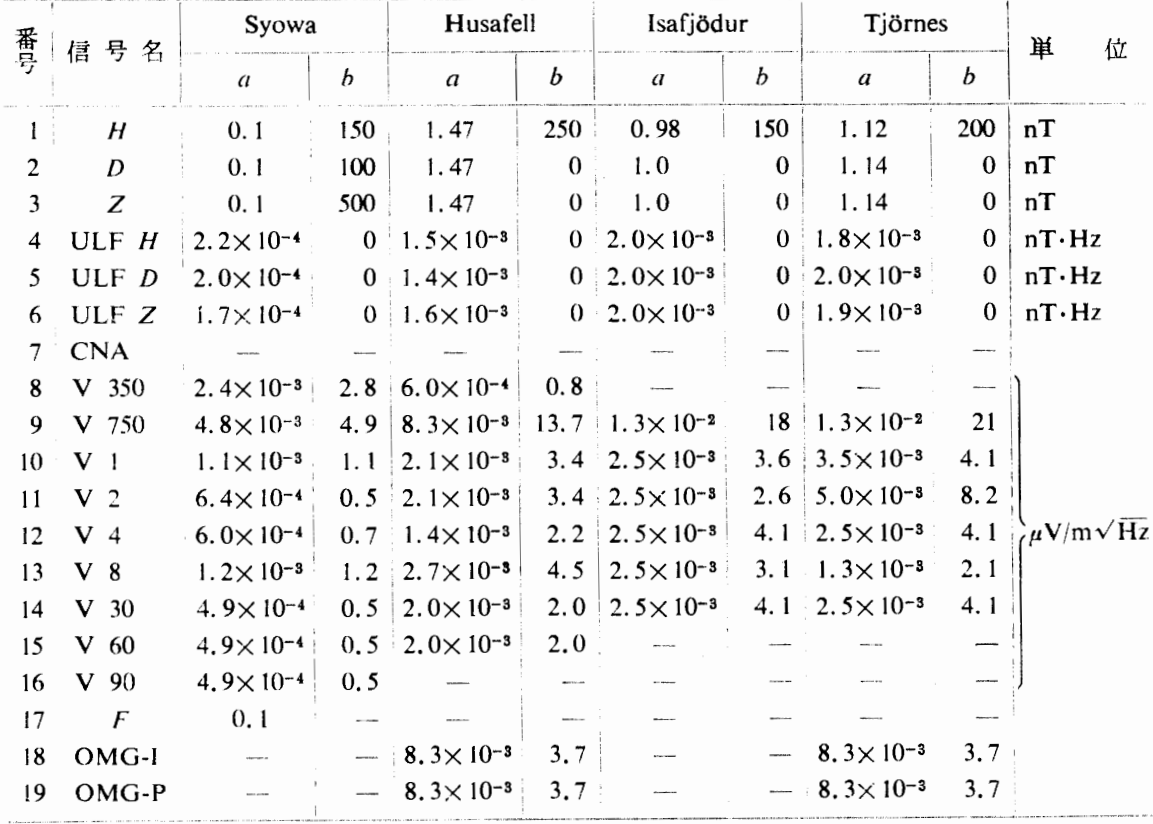

# 4. サマリープロッ ト処理

#### 4.1. 概 要

本処理は光ディスクに記録された 4観測地点の 19種の信号を任意の組み合わせ, 任意の 時刻範囲,任意の時刻スケールでレーザービームプリンターに図形出 力するものであり、TSS セッションの READY モードよりコマンド「SMRYPT」を投入す ることにより起動される.

本処理ではユーザーは TSS 端末に表示されるメニュー形式画面を参照し, 会話的に図形 出力のためのパラメーを入力する.パラメーターは観測点名,信号名,時刻スケール, 時刻範囲及び信号のフルスケールである. 本処理の中では 上記パラメーターを最大 10 組登 録することができる.

パラメーター入力処理が終了すると,登録されたパラメーターに基づき,図形出力バッチ ジョプが次々と主システムに投人 (SUBMIT) される. また, 指定された時刻範囲を含む光

ディスクのボリューム名称が端末に表示され,ユーザーは当該光ディスクをマウントする. 光ディスクのマウントからレーザービームプリンターに図形出力が完了するまでの時間は, 信号数,作画する時刻範囲,システムの混雑度に依存するが,例えば信号数 16, I日分の作 画の場合, HITAC M-680D システムでは 30 秒程度である.

# 4. 2. 操作手順

パラメーターを入力する画面は (1) 初期画面, (2) パラメーター画面, (3) フルスケール画 面から成り, (1) では時刻パラメーター, (2) では観測点名, 信号名が指定され, (3) ではフ ルスケールが指定される. 各画面の切り換えはファンクションキー (PF1, PF13) 及び送信 キーにより行われる. 図 2 は画面の遷移を模式的に示したものである. パラメーターの指定 が済むとファンクションキー PF9を押すことにより,このパラメーターを用いた作画 JOB が登録される. 登録は (1)-(3) のどの画面からでも行うことができる. すべての JOB の登録

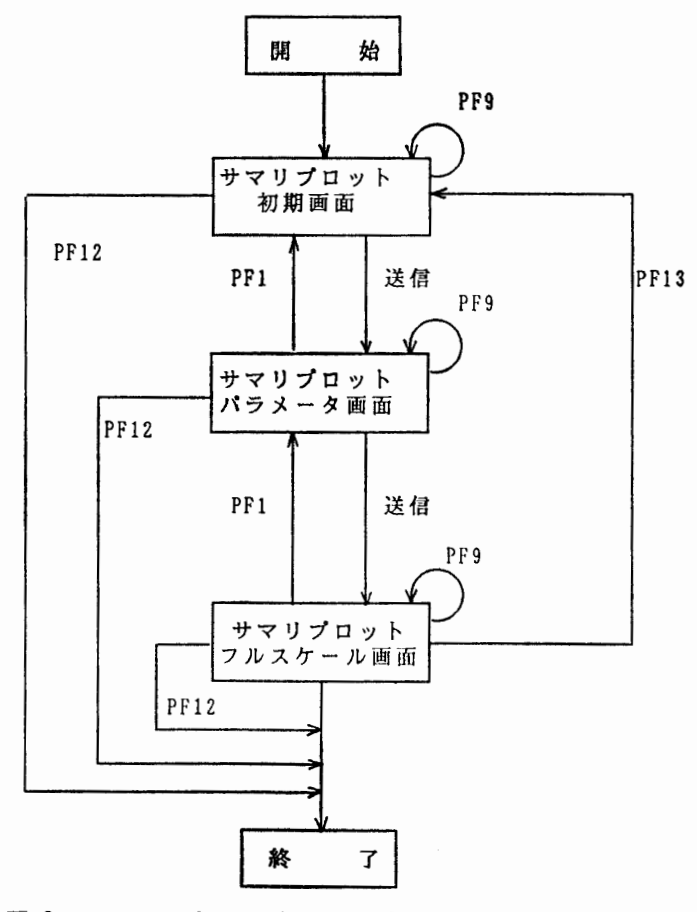

図 2 サマリープロット処理におけるワークステーション画面 の遷移の模式図. 図中 "PF1"~"PF13", "送信"はそれ ぞれワークステーションのキーボードのファンクション キー,送信キーを押すことを示す.

Fig. 2. A flow chart showing change of scene of a workstation display in the summary plot processing.

昭和甚地ーアイスランド地磁気共役点観測データベースシステム 249

が済んだら PF12 を押すことにより本処理は終了する. 終了後、直ちに登録された JOB が 主システムに順次投入されてゆく.

# 4. 3. 画面形式

# 4. 3. 1. 初期画面

図 3 に初期画面の形式を示す.本画面では (1) 時刻スケール (A4 判用紙 1 枚に表示する時 間数), (2)作画開始及び終了日時, (3)選択する観測点数(現在のところ 1-4), (4)選択す る信号名数 (1-17), (5)最大出力枚数, (6) 図形上部に表示されるタイトルが指定される.

(I) で指定するモードの内, 24時間, 6時間, 1時間モードは, 1週問 ~1カ月程度の長期 問にわたり,大惜にサマリープロットを出力することを前提として考えられたモードであり, (2)で指定された日時の範囲を1日ごと、6時間ごと、あるいは1時間ごとに1枚の割りで図 形出力するものである. 日時指定を誤ると膨大な枚数が出力される恐れがあるので,安全の ため, (5) で最大出力枚数を指定できるようになっている.

(l} で指定するモードのうち,任意モードは, (2)で指定された日時の範囲を A4判用紙 l 枚に表示することになり,数 10 分~数時間の範囲の特定イベントを表示するのに 適してい る.

また, A4判用紙 1枚に表示できる時系列数を最大 17としているため, (3), (4) で指定す る観測点数と信号数の積は 17以下とする.

> \*\*\* サマリプロット 初期繭面 \*\*\* モード指定 <u>4</u><br>(1:24時間 2 : 6 時間 3 : 1 時間 4 : 任意) プロット関始日時 890101 , 0630 (年月日,時分で与える)<br>プロット終了日時 890101 , 1200 (年は西暦下2桁) 選択する観測点数  $\sqrt{02}$  $(1 \sim 12)$ 選択する信号名数  $\sqrt{08}$  $(1 \sim 17)$ く注 意〉 観測点数\*信号名数は17以下であること 最大出力枚数 004 タイトルを入力して下さい CONJUGATE PLOT (英数字20文字以内) 全て入力終了後,送信キーを押して下さい。 C PF12キー:処理中止 PF9卜: JOB投入) 「投入JOB数 00 」

図 3 サマリープロット処理の初期画面. 内はパラメーターをキー入力する領域 である.

Fig. 3. Initial scene of the summary plot processing. Purameter input areas are indicated by rectangles in the figure.

|      |                                             |                | *** サマリプロット パラメータ画面 |                 |                      |                 |            |      | * * * |    |         |
|------|---------------------------------------------|----------------|---------------------|-----------------|----------------------|-----------------|------------|------|-------|----|---------|
|      | 観測点名称及び信号名称の入力は、それぞれの表より番号で選択して下さい。         |                |                     |                 |                      |                 |            |      |       |    |         |
|      | 又、複数指定する場合は、カンマで区切って下さい。                    |                |                     |                 |                      |                 |            |      |       |    |         |
|      | 番号 観測点 番号 観測点 番号 観測点 番号 観測点 番号 観測点 番号 観測点   |                |                     |                 |                      |                 |            |      |       |    |         |
|      | SYOW                                        | 2 <sub>1</sub> | HUSA                | 31              | TJOR                 | 4               |            | 5    |       | 6  |         |
| 7    |                                             | 8              |                     | 9               |                      | 10              |            | 11   |       | 12 |         |
|      | 選択する観測点数 02 選択する観測点の番号 (1,2                 |                |                     |                 |                      |                 |            |      |       |    |         |
|      | 番号  信号名                                     |                | 番号 信号名 番号 信号名       |                 |                      | 番号              | <b>僧号名</b> | 番号   | 信号名   |    | 番号 信号名  |
|      | н                                           | 2 <sup>1</sup> | Ð                   | 3               | z                    | 4               | ULF-H      | 5 I  | ULF-D | 6  | $ULF-Z$ |
|      | <b>CNA</b>                                  | 8              | V350                | 9               | V750                 | 10 <sub>1</sub> | VI.2       | 11   | V2    | 12 | V4      |
| 13   | $\mathsf{U}8$                               |                | 14 V32              | 15 <sup>1</sup> | <b>V60</b>           | 16              | <b>V90</b> | 17 I | F.    | 18 | OMG-I   |
| 19 I | OMG-P                                       |                |                     |                 |                      |                 |            |      |       |    |         |
|      | 遺択する信号名数 08<br>選択する僧号名の番号( 1,2,3,4,7,8,9,10 |                |                     |                 |                      |                 |            |      |       |    |         |
|      |                                             |                |                     |                 | 全て入力終了後,送信キーを押して下さい。 |                 |            |      |       |    |         |

画面. 表形式の観測点名, 信号名を ĽХ 参照して,選択する観測点,信号名の番号を( )内にキー入力する.

Fig. 4. Parameter selection scene in the summary plot processing. Station and signal names are selected by their identification numbers shown in the tables, and the numbers are typed into areas marked by brackets.

|    | 番号 観測点名 僧号名 |            | 最小値     | 変更する箇所の最大値、最小値を入力して下さい。<br>最大値 | 位<br>単           |
|----|-------------|------------|---------|--------------------------------|------------------|
|    | <b>SYOW</b> | н          | $-500.$ | 500.                           | nT               |
| 2  | <b>HUSA</b> | H          | $-500.$ | 500.                           | nT               |
| 3  | <b>SYOW</b> | D          | -500.   | 500.                           | nT               |
| 4  | <b>HUSA</b> | D          | $-500.$ | 500.                           | nT               |
| 5  | <b>SYOW</b> | Z          | $-500.$ | 500.                           | nT               |
| 6  | <b>HUSA</b> | Z          | $-500.$ | 500.                           | nT               |
| 7  | <b>SYOW</b> | ULH-F      | $-0.4$  | 0.4                            | nT*Hz            |
| 8  | <b>HUSA</b> | ULH-F      | $-0.4$  | 0.4                            | nT*Hz            |
| 9  | <b>SYOW</b> | CNA        | $-5.0$  | 0.0                            |                  |
| 10 | <b>HUSA</b> | <b>CNA</b> | $-5.0$  | 0.0                            |                  |
| 11 | <b>SYOW</b> | V350       | 0.0     | 1.5                            | $uV/m(Hz)$ **0.5 |
| 12 | <b>HUSA</b> | V350       | 0.0     | 1.5                            | $uV/m(Hz)**0.5$  |
| 13 | <b>SYOW</b> | V750       | 0.0     | 5.0                            | $uV/m(Hz)**0.5$  |
| 14 | <b>HUSA</b> | V750       | 0.0     | 5.0                            | $uV/m(Hz)$ **0.5 |
| 15 | <b>SYOW</b> | VI.2       | 0.0     | 2.5                            | uV/m(Hz)**0.5    |
| 16 | <b>HUSA</b> | V1.2       | 0.0     | 2.5                            | uV/m(Hz)**0.5    |
| 17 |             |            |         |                                |                  |

図 5 サマリープロット処理のフルスケール変更画面. フルスケール値を変更し たい場合, カーソルを当該信号の最小値, 最大値の欄に移動させ, 変更値 をキー入力する.

Fig. 5. Full scale change scene in the summary plot processing. In the case of full scale change, move a cursol to an appropriate column in the table and key in new full scale value.

4. 3. 2. ベラメーター画面

図4にパラメーター画面の形式を示す. 初期画面で指定した観測点数,信号名数が画面中 に「選択する観測点数」及び「選択する信号名数」として表示されており、これに従い、表 中から観測点名,信号名を番号で選び()内にキー入力する.

4. 3. 3. フルスケール変更画面

図5にフルスケール変更画面の型式を示す. 通常は,この画面に表示されたフルスケール 値により作画が行われているが、表示結果がスケールアウトしたり、振幅が小さすぎたりす る場合,該当するフルスケール値のところにカーソルをもってゆき,キー入力により値を変 更することができる. なお,ユーザーが変更したフルスケール値は,本処理を終了 (PF12)し た時点でリセットされる. また, 3.3章で述べたとおり, 光ディスクには観測器からの生デー タ(電圧値)が記録されているが,図形表示は表 3に示される物理量変換係数を参照して, 物理量に変換されて表示される.従って,フルスケール値の設定は物理量で与えられている.

# 4. 4. 図形出力例

図6及び図7に図形出力例を示す.表示時系列数が8以下の場合,用紙は自動的に横長に

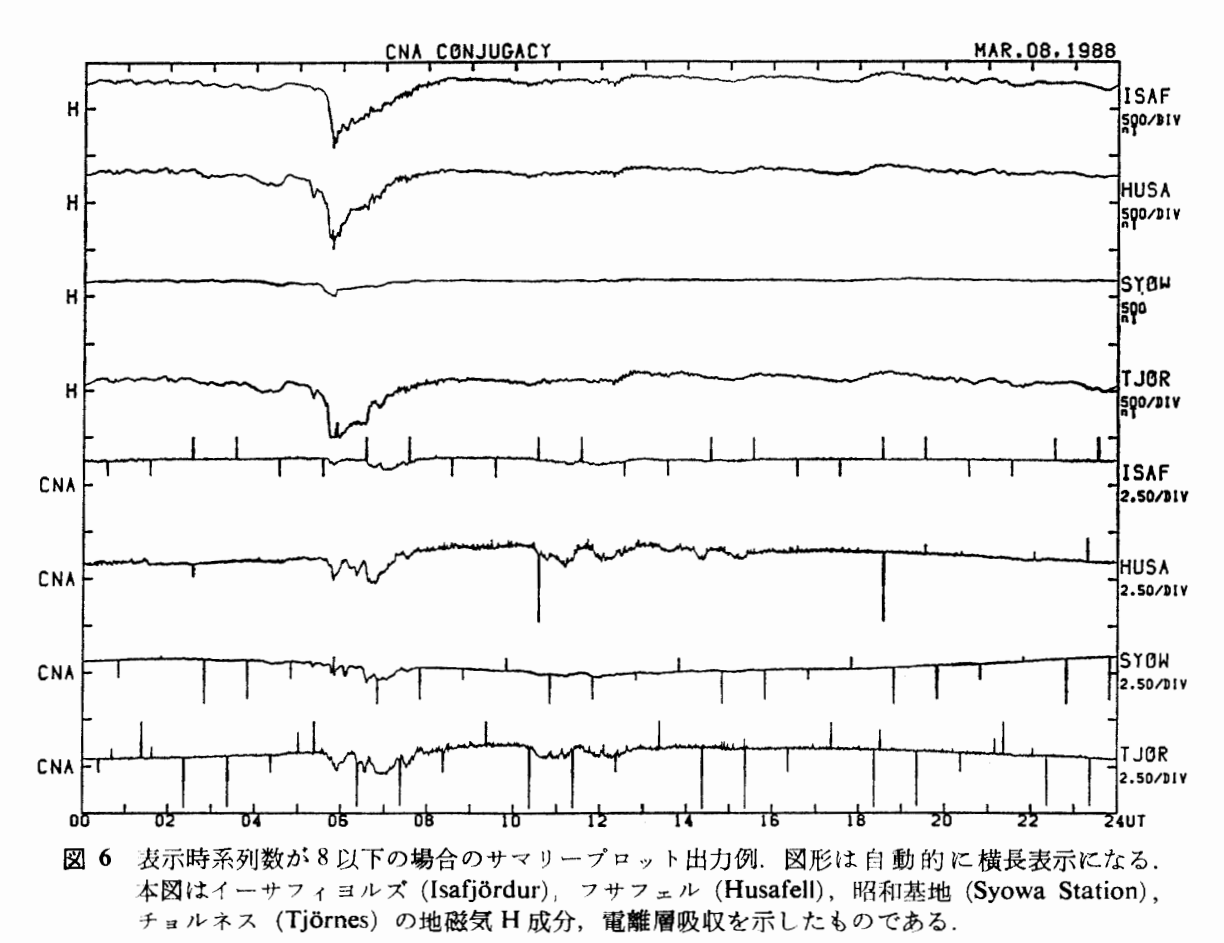

Fig. 6. An example of summary plot. The paper is used sideways for displayed channel number less than 8. Shown in this picture are H-component of geomagnetic variation and cosmic noise absorption for Isafjördur, Husafell, Syowa Station and Tjörnes.

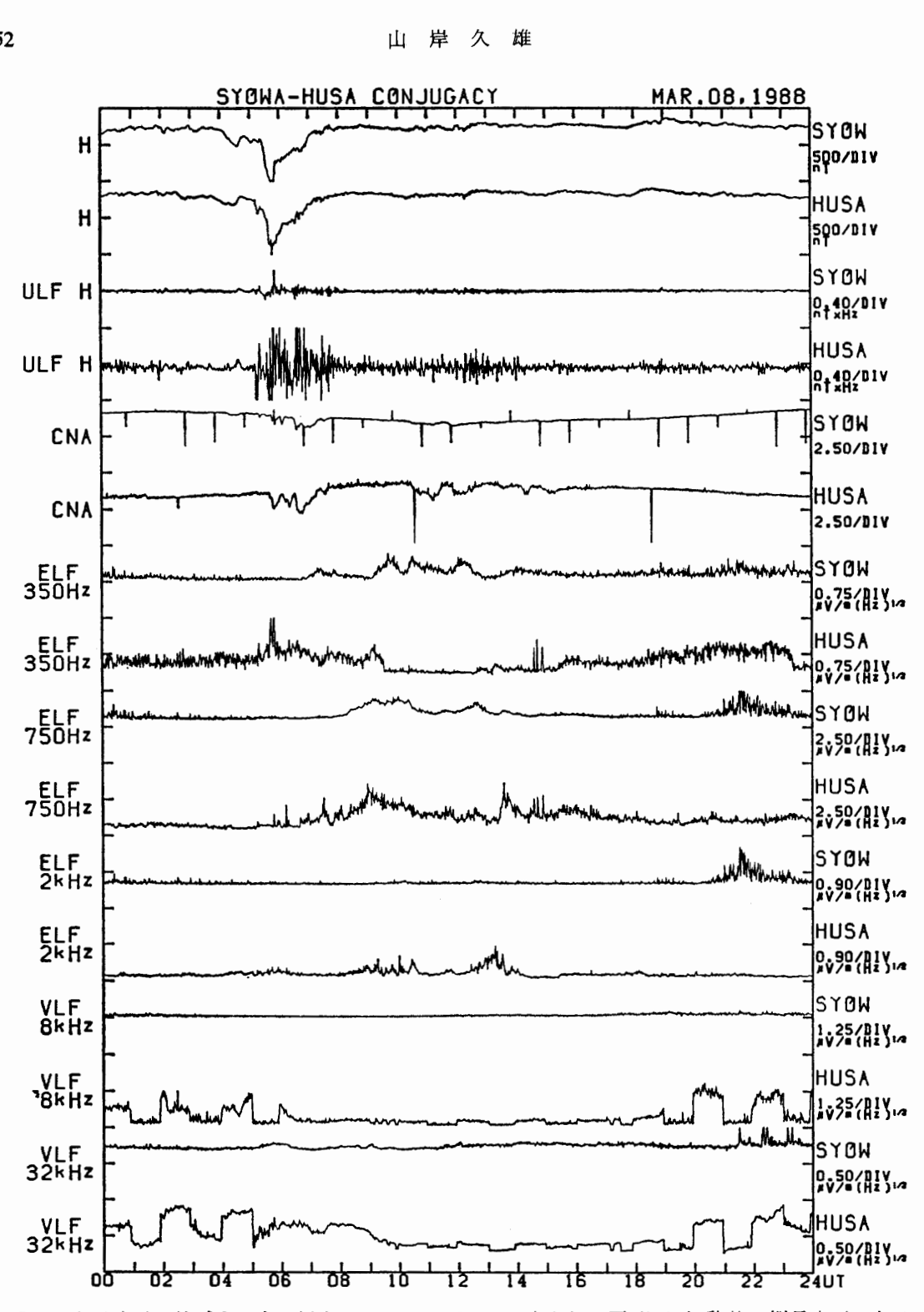

図7 表示時系列数が9以上の場合のサマリープロット出力例. 図形は自動的に縦長表示になる. 本図は昭和墓地及ぴフサフェルの地磁気,地磁気脈動, 電離層吸収, ELF/VLF自然電波強 度を示したものである.

Fig. 7. An example of summary plot for a case of displayed channel number greater than 9. The paper is used automatically in vertical direction. Shown in this picture are geomagnetic variation, geomagnetic pulsation, cosmic noise absorption and ELF/VLF emission intensity for Syowa Station and Husafell.

使われ,時系列数が9以上の場合は、縦長に使われる.

図形表示された場合の時系列の配列順序は, 4.3.2章で述べたバラメーター画面での( ) 内にキー入力する番号に従うため,( )内の番号の並び方を変えることにより望み通りの配 列順序が得られる. ただし,複数観測点の複数信号を選んだ場合は(信号 I, 観測点 1), (信号 1, 観測点 2), ……, (信号 2, 観測点 1). (信号 2, 観測点 2)) ……という順序に なるので注意が必要である.

# 5. データ抽出処理

#### 5. 1. 概 要

本処理は光ディスクに記録された4観測地点, 19種の信号の内,任意のものを抽出し,任 意の時刻範囲にわたり磁気テープにコピーするものであり、TSS セッションの READY モ ードよりコマンド「DATSEL」を投入することにより起動される.

本処理では、ユーザーは TSS 端末に表示されるメニュー形式画面を参照し、会話的にデ ータコピーに必要なパラメーターを入力する.バラメーターは観測点名,信号名,時刻範囲 である.本処理の中では上記パララメーターを最大 10組登録することができる.

パラメーター入力処理が終了すると,登録されたパラメーターに基づき,デーク抽出ジョ

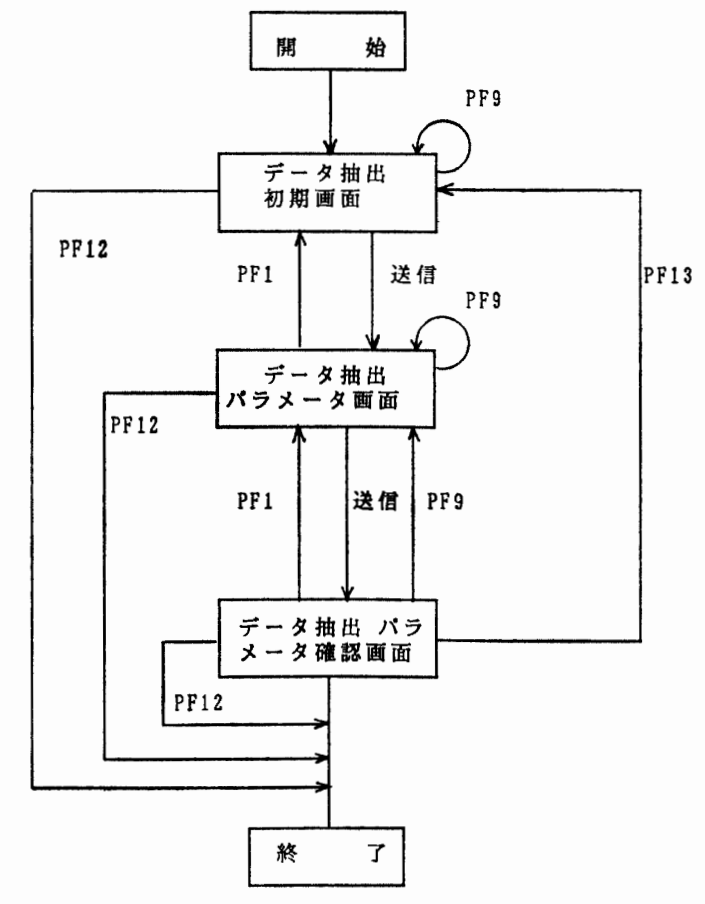

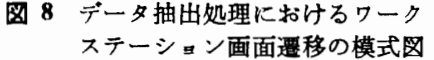

Fig. 8. A flow chart showing change of scene of a workstation display in the data extract processing.

ブが次々と主システムに投入される.また指定された時刻範囲を含む光ディスクのボリュー ム名称と,出力用磁気テープのボリューム名称とが端末に表示され,ユーザーぱ当該光ディ スクと磁気テープをマウソトし,データコピーが開始される.

5. 2. 操作手順

パラメーターを入力する画面は (1) 初期画面, (2) パラメーター画面, (3) パラメーター確 認画面からなり、入力手順は4.2 章サマリープロット処理操作手順とほぼ同様である. 図 8 に画面の遷移を模式的に示す.

- 5. 3. 画面形式
- 5. 3. 1. 初期画面

図9に初期画面の形式を示す. 本画面で指定するパラメーターは, (1)データ抽出開始及 び終了日時, (2)抽出する観測点数及び信号名数, (3) MT ファイル情報(データセット名, ボリューム名,ファイルボジション,ラベル形式)である.

5. 3. 2. バラメーター画面

サマリープロット処理のパラメーター画面(図 4) と同様である.

5. 3. 3. パラメーター確認画面

図10にパラメーター確認画面の形式を示す. パラメーターに誤りが無ければ, ファンク ションキー PF9 によりデータ抽出ジョブを登録する.

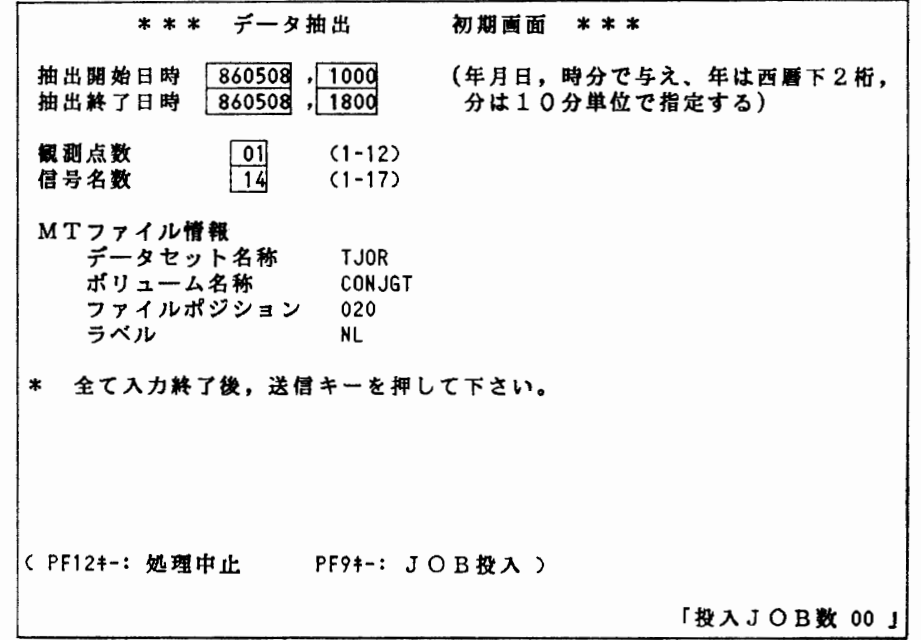

図 9 データ抽出処理の初期画面

Fig. 9. Initial scene of the data-extract processing.

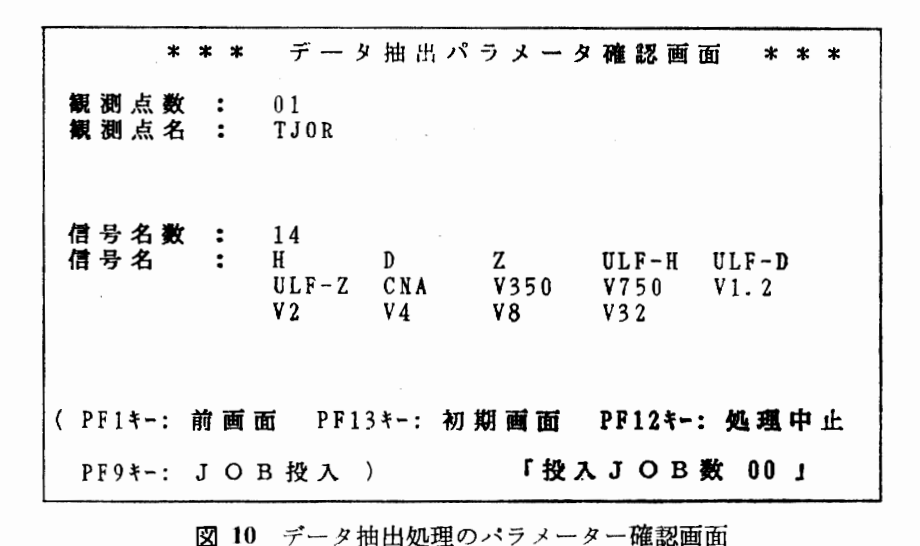

昭和茎地ーアイスランド地磁気共役点観測データベースシステム

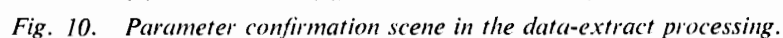

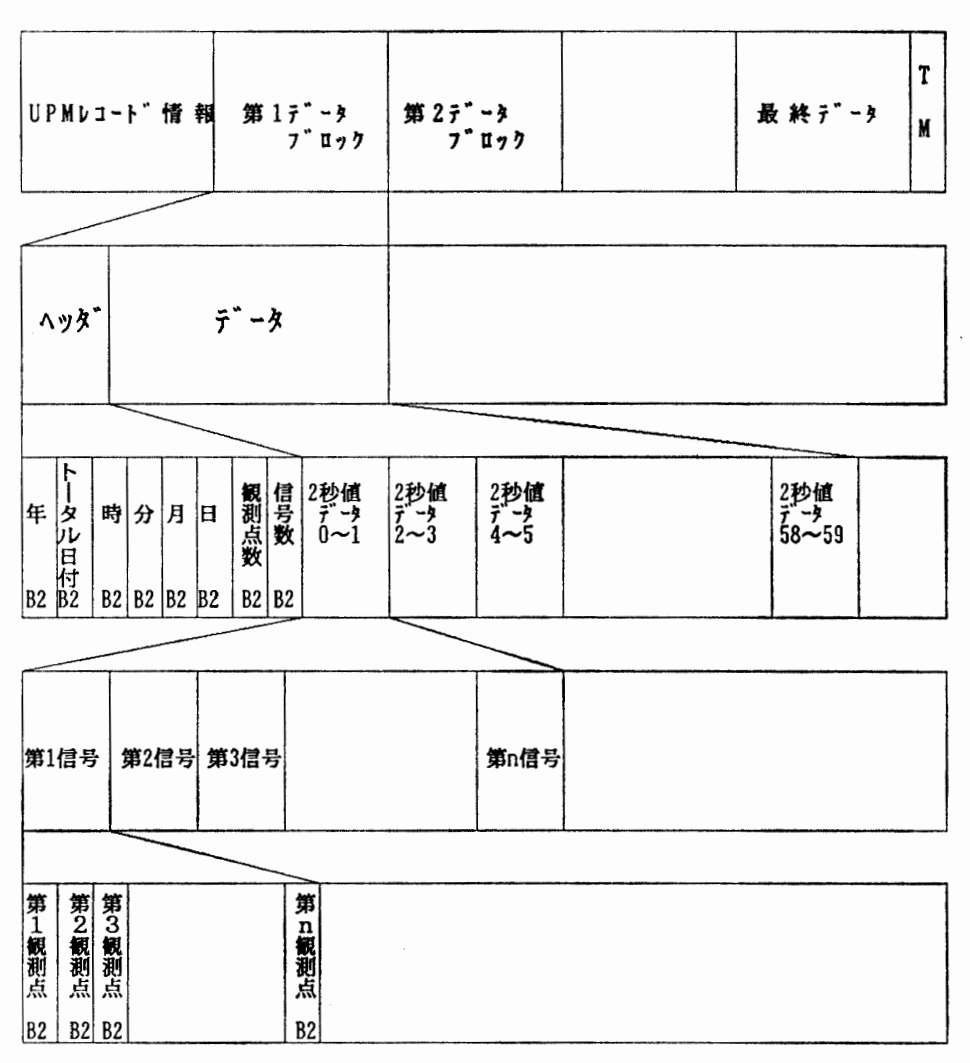

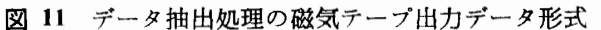

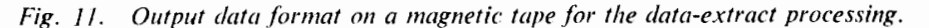

#### 5. 4. 磁気テープ出力形式

磁気テープデータの第1プロックはヘッダーブロックとなっており、文字列 (EBCDIK CODE)により,観測点名,信号名,物理量変換係数,ファイルポジション,ブロックサイ ズ等が書かれている.

第2ブロック以降はデータブロックとなっており、指定された観測点名、信号名の10分 間データが1データブロックに収納されている.従って、ブロックサイズは次式で求められ る.

ブロックサイズ=観測点数×信号名数×300点×2バイト,

ここに 300点は 10分問中のサンプリング点数を示す.

図11に磁気テープのデータ形式を示す.

6. ワークステーションデータ表示処理

#### 6. 1. 概 要

本処理は光ディスクに記録された 4観測地点, 19種の信号から最大 8種の信号を抽出し, 任意の時刻範囲を任意の時刻スケール,任意の振幅スケールで HITAC 2020 ワークステー ション画面上に表示するものであり、TSS セッションの READY モードよりコマンド WSDISP」を投入することにより起動される.本処理の機能はサマリープロット処理の機 能に類似しているが、次のような相違点がある、サマリープロット処理では、作画用パラメ ーターを登録するところまでで処理が終了し,処理終了後,初めて作画ジョブが投入される. 一方,本処理では,パラメーターの指定が済むと,直ちに光ディスクの読み出し,ディスプ レイ上への図形表示が行われるため,作画結果を見ながらパラメーターを試行錯誤的に変更 してゆく作業に適している. しかし, ワークステーションディスプレイの表示分解能はレー ザービームプリンターのそれに比べはるかに劣るため,本処理で得られる時系列表示は,サ マリープロット出力に比べ粗い表示となる.従って,本処理はサマリープロット処理のため のプレビューと位置付けることができる. 本処理ではディスプレイ上に表示した時系列デー タのハードコピーをレーザービームプリンター上に出力することがでぎるが,この場合も表 示分解能はディスプレイ側で制限されているため,粗い表示となっている.

#### 6. 2. 操作手順

本処理で使用される画面は, (1) 初期画面(時間範囲指定), (2) パラメーター画面(観測 点名,信号名の指定), (3)データ表示画面(データの図形表示及びその後の処理メニューの 指定), (4)y スケール変更画面 (Y軸のスケールの変更), (5) データスライド画面(表示時 刻範囲をずらす). (6)時間軸拡大画面(表示データの時間軸に対する部分拡大)であり,図 12に各画面の遷移を示す.

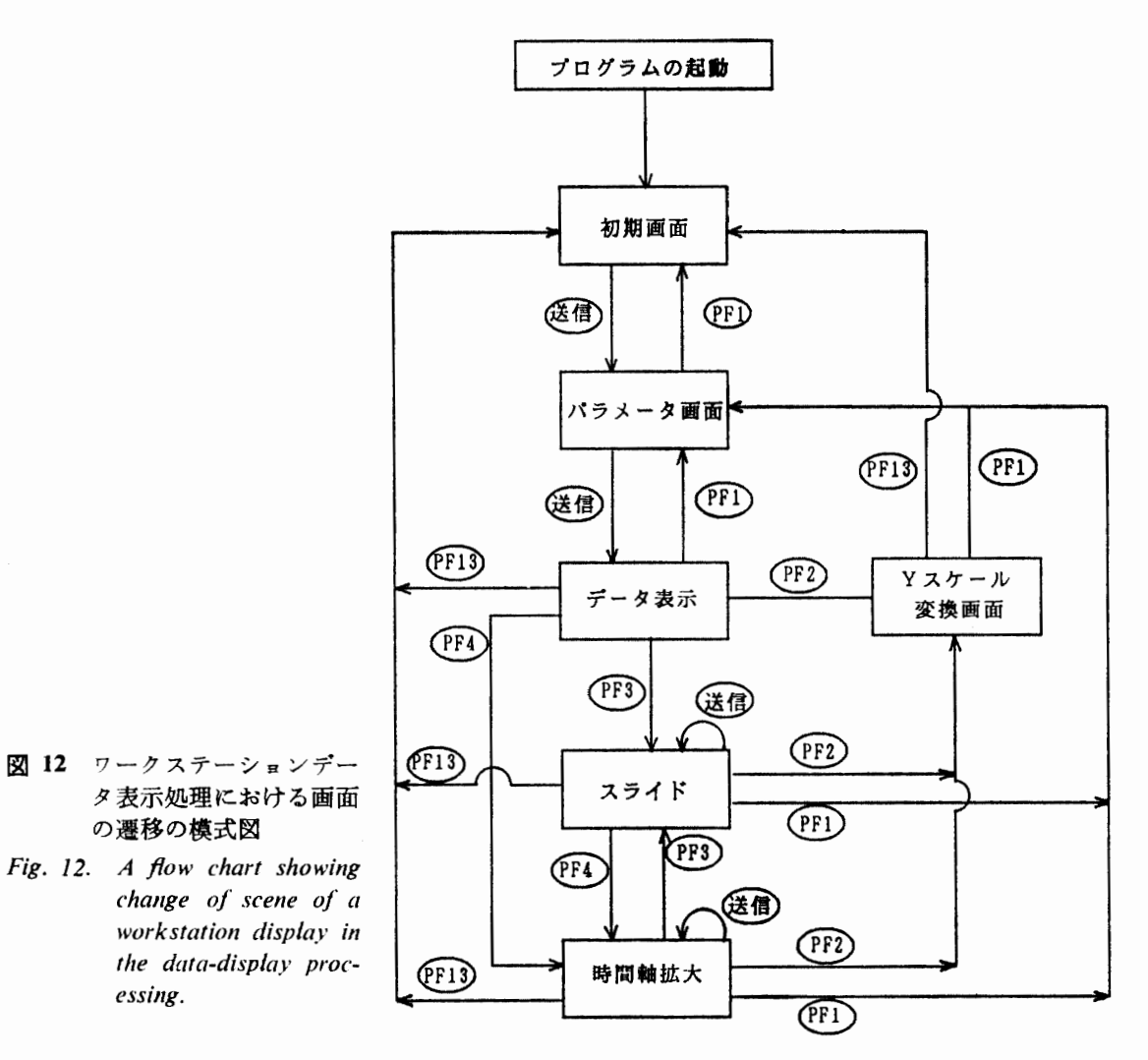

# 6. 3. 画面形式

6. 3. 1. 初期画面

図13に示すとおり,表示開始,終了日時,表示観測点数,表示信号名数,画面のタイト ルを指定する. ワークステーションディスプレイの両素数の制約により表示できる時系列数 は最大 8 となっているため,観測点数と信号名数の積は 8 以下とする.

6. 3. 2. パラメーター画面

サマリープロット処理のバラメーター画面(図 4) と同じ.観測点名,信号名の番号を指 定した後,送信キーを押すと直ちに光ディスクの読み込み,データの図形表示が始まる. 6. 3. 3. データ表示画面

指定された時系列データが図 14のように表示される.データ表示が終了するまで 1分程 度の時間がかかる.データ表示が終了すると「データ表示終了」というメッセージが画面の 下に表示される.以後どのような処理を行うか,メニューが画面下に表示されている.ファ ンクションキーにより観測点,信号名の再指定 (PFI), 振幅スケールの変更 (PF2), 表示時 258 山岸久雄

\*\*\* 超高層データ表示 初期両面 \*\*\*  $\begin{array}{|c|c|c|c|c|c|} \hline 890101 & , & 0000 \\ \hline 890101 & , & 2400 \\ \hline \end{array}$ 表示開始日時 (年月日,時分で与える) (年は西暦下 2桁) 表示終了日時  $(1 - 8)$  $\sqrt{1}$ 表示する餓測点数 表示する信号名数  $\sqrt{3}$  $(1 - 8)$ く注意> 観測点数\*信号名数≦8であること タイトルを入力して下さい SYOW SMRYPT (英数字20文字以内) 全て入力終了後、送信キーを押して下さい。 (PF12卜:処理中止)

図 13 ワークステーションデータ表示処理の初期画面 Fig. 13. Initial scene of the data-display processing.

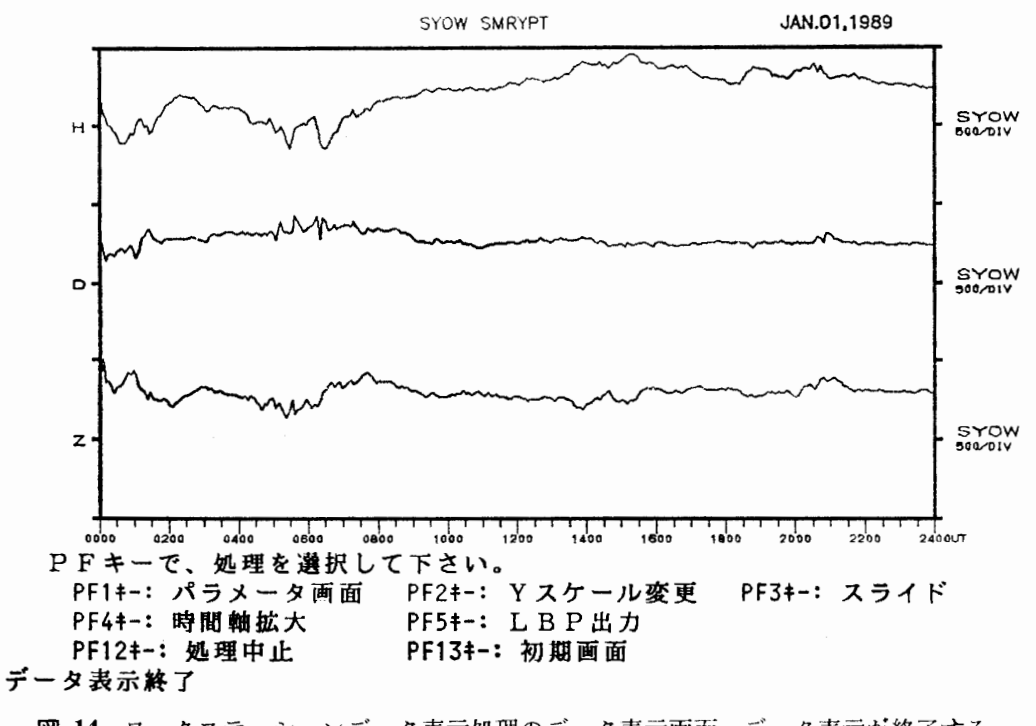

図 14 ワークステーションデータ表示処理のデータ表示画面. データ表示が終了する と"データ表示終了"というメッセージが画面の下に表れる. 表示終了後の処 理メニューが画面下に表示されている.

Fig. 14. Data display scene in the data-display processing. When data display is completed, a menu for post processing will appear under the picture.

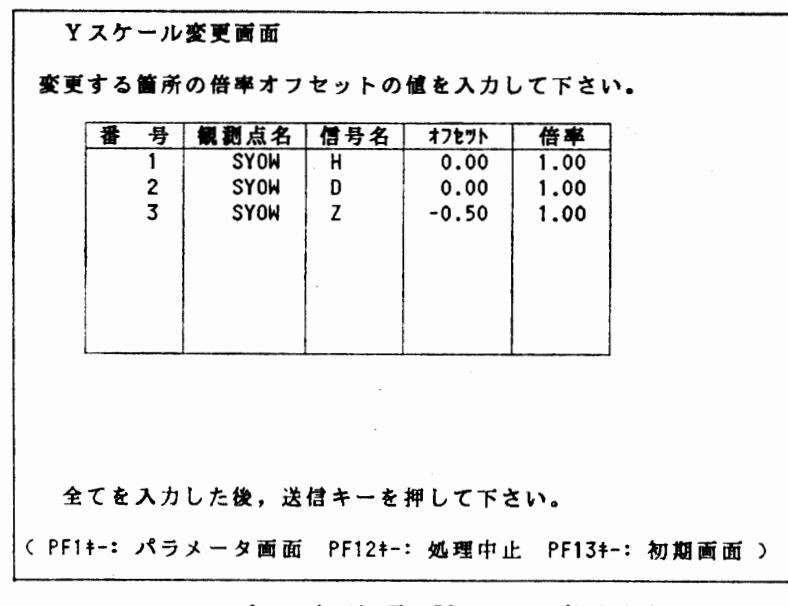

- 15 ワークステーションデータ表示処理の Yスケール変更画面.フルスケールの変 更は,オフセット値及び倍率を変更することにより実現される. カーソルを当 該信号のオフセット及び倍率の瀾に移動し,変更値をキー入力する.
- Fig. 15. Y-scale change scene in the data-display processing. Change of full scale is made by changing offset and magnification values in the table.

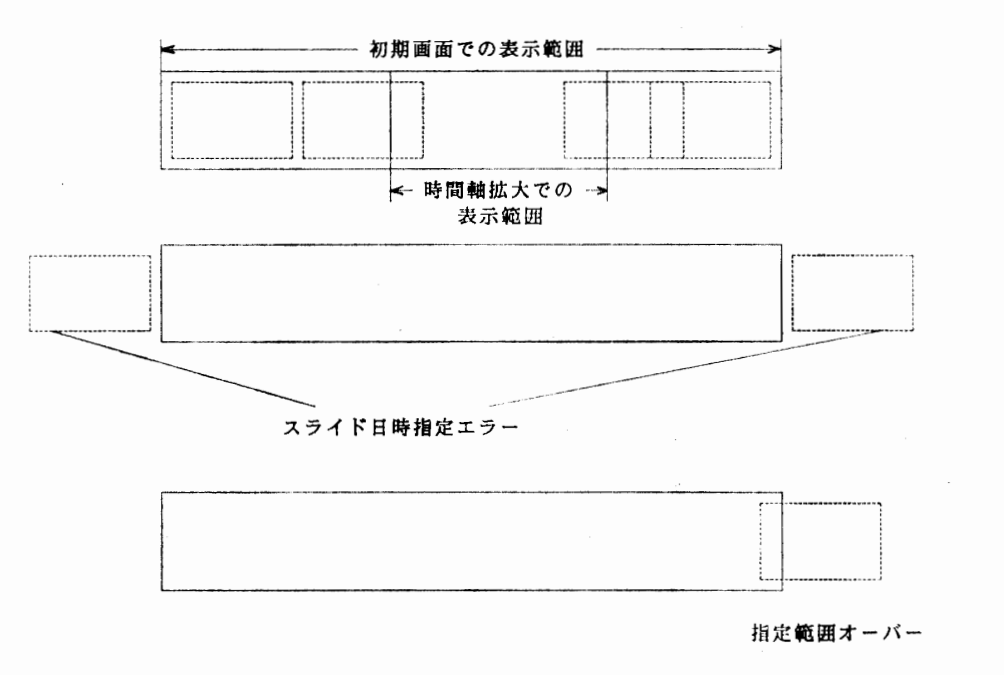

- 16 ワークステーションデータ表示処理において,データスライドを行う場合,時 間拡大処理により指定された小区間と初期画面で指定された時刻範囲の関係
- Fig. 16. Relationship between a time period defined in the initial scene in the datadisplay processing and a time window defined in time-scale magnification mode. The time window can be shifted within the time period in the data slide mode.

刻範囲をずらす (PF3), 時間軸拡大 (PF4), ハードコピー出力 (PF5), 処理中止 (PF12), 示時刻範囲の再指定 (PF13)等の処理が行える.

6. 3. 4. Y スケール変更画面

表示中の時系列に対し,オフセット,倍率を指定することにより,振幅スケールを変更す ることができる(図 15). オフセ、ソトは土2.0の範囲で指定することができ, +0.1 は表示デ ータを上方に 10% ずらして表示することに対応する.

6. 3. 5. データスライド画面

6. 3.6章で述べる時問軸拡大処理後有効になる.時間軸拡大処理を行うと表示時間範囲は, 初期画面で指定した時間範囲内の 1小区間となる(図 16). ここで言うデータスライドとは, この小区間を初期画面での指定範囲内でずらすことを意味する.小区間が初期画面で指定さ れた時刻範囲からはみ出すとニラーになる.初期画面で指定した範囲外まで表示範囲をずら したい場合は,再度初期画面に戻り,表示日時の再指定をすることが必要である.

6. 3. 6. 時間軸拡大画面

表示データの時間軸に対する部分拡大を行うため,マウス操作により拡大範囲を指定する.

# 7. データベースシステムの運用

本システムプログラムは、1987 年3月末完成し, 1987 年12月までに過去の磁気テープデ ークを光ディスクに入力する作業が完了した.引き続き試験運用,デバック作業を行い, 1988年度より本格的に運用が開始された.

ァイスランドからは 2週問~1カ月ごとに磁気テープデータが郵送されてくる.磁気テー プが到着次第,データ編集作業(内田他, 1988) が行われ,引き続き光ディスクヘの記録作 業が行われる.従ってアイスランドのデータは数力月の遅れでアップデートされる.一方, 南極でのデータは毎年4月に砕氷艦「しらせ」によりデータが持ち帰られ, その後 1~2カ 月でデータ編集,光ディスクヘの記録作業が行われるため, l年程度の遅れでデータがアッ プデートされる.光ディスクヘの品録を始めとする,本データベースシステムの維持は超高 層部門が情報処理センターの指導,協力のもとに行っている.記録の済んだ光ディスクは超 高層部門が管理し,そのコピーディスクはオーロラデータセンターに保管されている.

本データベースシステムを使用する場合,光ディスクをマウントする操作が必要になるた め,光ディスク装置のある情報処理センター,または,オーロラデータセンターにて操作を 行う必要がある.一般ユーザーが本システムを使う場合,多少の環境設定が必要になる(入 カパラメーター保存用データ七ットの作成, コマンドファイルのコピー,プロファイルコマ ンドの実行等). また, 本システムを使用するための専用の電子計算機利用者番号が用意さ れており,この場合環境設定がすでに行われているため,操作が簡単である.

本、ンステム運用開始以後,昭和基地ーアイスランド共役点データに対する共同研究者や,

外国の研究者からのデータコピー,データプロットの依頼が数多くあり,簡便にデータ提供 ができる本システムの有効性が十分確かめられた.また,本システムを用いて,通年にわた る昭和基地ーアイスランドデータのサマリープロット集が作成されており,データの検索に 役立っている. 本システムにより,任意のデータを直ちに読み出し,表示することができる ようになったため,現地での大量のペンレコーダー記録や磁気テープデータをデータ解析の 際に参照する必要がなくなったため,解析室の大幅な省スペースが実現された.

運用上の問題もいくつか生じた.長期間モニタリングデータを統一的な形式で管理するこ とになると,観測期間中における (1) データ収録システムの更新, (2) 記録チャンネル配置 の変更, (3) 記録振幅の変更, (4)観測機器種の変更, (5)信号のレベルの長期にわたるドリ フト等がすべて問題となり,従来のデータとの整合性をとるために, (1), (2) については磁 気テープの編集段階で, (3)-(5)については、物理量変換係数ファイル作成の段階で修正作業 が必要になってくる.今後はこのような修正作業が最小限となるよう観測当事者は,長期デ ータベース化を考慮した上で,観測計画を立案することが望まれる.

ワークステーションへのデータ表示は HITAC M-260 システムで実行した場合, サマリ ープロット出力とほぼ同程度の時間を要したため,ワークステーションでプレビューしてか らサマリープロット出力するという使われ方はされなかった.情報処理センターのホストコ ンピューターが M-680D に変更されてから、データ表示速度が上昇したため今後のワークス テーションデータ表示の利用増大を期待したい.

# 謝 辞

本データベースシステムの基本設計は,筆者と国立極地研究所オーロラデータセンター小 野高幸助手,株式会社日本ビジネスコンサルタント伊藤栄氏との度重なる検討の中で固めら れていったものである.また,国立極地研究所情報処理センター桜井治男,内田邦夫技官か らはデータ形式,画面表ホ,パラメーター入力方式について貴重な助言をいただいた.情報 処理センター長佐藤夏雄助教授には本システムを開発する契機と本プロジェクトを実行する 環境設定をしていただいた.これらの方々のご尽力に深謝いたします.

なお,本システムのプログラムはファコムハイタック株式会社ハイタック本部システム 4 部により作製されたものである.

### 文 献

桜井治男•利根川豊•藤井良一•佐藤夏雄 (1987): 昭和基地電算機データの編集処理.南極資料, 31, 77-92.

佐藤夏雄・福西 浩・国分 征・SAEMUNDSSON, TH. (1984): 1983年アイスランドにおけるオーロラ現 象の共役点観測報告. 南極資料, 81, 102-119.

SATO, N., FUKUNISHI, H. and SAEMUNDSSON, TH. (1984): Operation plan for the Iceland-Syowa conjugate campaign in 1983-1985. Mem. Natl Inst. Polar Res., Spec. Issue, 31, 169-179.

佐藤夏雄・福西 浩・国分 征・荒木 喬・SAEMUNDSSON, TH. (1985): 1984年アイスランドにおける ォーロラ現象の共役点銀測報告.南極資料, 87, 78-95.

内田邦夫・利根川豊•藤井良一・佐藤夏雄 (1988): アイスランド共役点観測システムの収録データ編 集処理.南極資料, 32, 238-257.

(1990年5月22日受付; 1990年5月30日改訂稿受理)

 $\hat{\mathcal{F}}$ 

 $\mathcal{L}_{\mathcal{A}}$